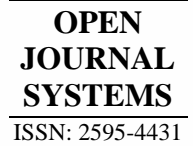

Revista Brasileira de Meio Ambiente

*Freire-Silva, Miranda & Candeias*

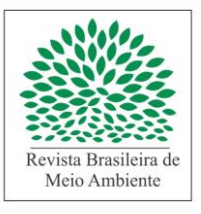

# Uma nova forma de análise bibliométrica – NAILS (*Network Analysis Interface for Literature Studies*): Procedimentos essenciais para pesquisadores brasileiros

Jadson Freire Silva <sup>101</sup>, Rodrigo de Queiroga Miranda <sup>10[2](https://orcid.org/0000-0002-5464-2397)</sup>, Ana Lúcia Bezerra Candeias

<sup>1</sup>*Doutorando em Desenvolvimento e Meio Ambiente, Universidade Federal de Pernambuco, Brasil. (\**Autor correspondente*:*  jadsonfreireufpe@hotmail.com)

*<sup>2</sup>Doutor em Desenvolvimento e Meio Ambiente, Pós Doutor na Universidade Federal de Pernambuco, Brasil.*

*<sup>3</sup>Professora Doutora da Universidade Federal de Pernambuco, Programa de Pós-Graduação em Desenvolvimento e Meio Ambiente, Brasil.*

*Histórico do Artigo*: Submetido em: 02/06/2019 – Revisado em: 07/07/2019 – Aceito em: 06/09/2019

#### **R E S U M O**

O NAILS (*Network Analysis Interface for Literature Studies*) (Knutas et al. 2015) é um software voltado ao desenvolvimento de pesquisas em periódicos indexados na *Web of Science* (WoS). Baseado na linguagem de programação R (com interface linha de comando), o programa traz diversos benefícios à ciência bibliométrica, estas podendo ser elencadas: (1) fácil manipulação para indivíduos familiarizados com programação; (2) embasamento estatístico robusto; e (3) exportação dos resultados em formato de gráficos com pronta utilização. No Brasil, a programação cientifica ainda não é popular entre universitários e pesquisadores das Ciências Humanas; como consequência, não se observa artigos com o NAILS realizados no país até o presente momento. Todavia, observa-se diversos trabalhos utilizando as análises bibliométricas e fundamentações teóricas tradicionais no território nacional. Desta forma, frente à necessidade de disseminar as novas tecnologias para a ciência no Brasil, o objetivo desse trabalho é apresentar os procedimentos essenciais para que um pesquisador não familiarizado possa executar análises bibliométricas utilizando o NAILS. Este trabalho dá ênfase em algumas etapas analíticas: (1) Dicas para obtenção de informações na WoS, (2) preparação dos dados de entrada; (3) download e instalação dos pacotes necessários, (4) resolução de possíveis problemas durante a instalação, (5) análise dos resultados principais e secundários e (6) comentários e recomendações. A performance do NAILS é bastante satisfatória. Mesmo com algumas limitações, o software possibilita análises de séries temporais sobre determinado assunto. Por fim, é exposto a versão do programa em português, recomendando ao pesquisador duas proposições: (1) a leitura dos artigos propostos no website do programa e (2) o domínio de outros programas de bibliometria que podem auxiliar junto ao NAILS no trabalho, como por exemplo o Gephi, VosViewer e CiteSpace.

**Palavras-Chaves**: Brasil, Bibliometria, Pesquisa.

# A new form of bibliometric analysis – NAILS (Network Analysis Interface for Literature Studies): Essential procedures for Brazilian researchers

#### **A B S T R A C T**

The Network Analysis Interface for Literature Studies (NAILS) (Knutas et al. 2015) is a software focused on developing research in indexed journals of the Web of Science (WoS). Based on the R programming language (with command line interface), NAILS brings several benefits to bibliometric science, which can be listed as: (1) easy manipulation by individuals familiar with programming; (2) robust statistical basis; and (3) exportation of results in ready-to-use graphics format. In Brazil, scientific programming is not yet popular among university students and researchers of social sciences; As consequence, there are no papers using NAILS produced in the country so far. However, several studies use bibliometric analyzes, and traditional reviews in the national territory. Thus, in the need to disseminate new technologies for science in Brazil, the objective of this paper is to present the essential procedures to perform bibliometric analyzes using NAILS. This paper emphasizes some analytical steps: (1) Tips for obtaining information from the WoS, (2) preparing input data; (3) download and install the required packages, (4) resolve potential issues during installation, (5) review major and minor results, and (6) comments and recommendations. NAILS performance is quite satisfactory. Even with some limitations, the software allows time series analysis on certain subject. Finally, it is exposed the portuguese version of the NAILS, and recommended to the researcher: (1) to read the proposed papers on the program website and (2) to master other bibliometrics programs that can couple with NAILS, such as Gephi, VosViewer and CiteSpace.

**Keywords:** Brazil, Bibliometrics, Research.

# **1. Introdução**

Análises bibliométricas são utilizadas em pesquisas em todo mundo para resguardar e fomentar temas cientificamente relevantes, além de possibilitar o monitoramento de autores, palavras-chaves e aplicações de determinadas metodologias em uma região ou recorte temporal (Carlos A A Araújo, 2006). Vários estudos em todo o mundo têm empregado essa técnica em diversas áreas do conhecimento, por exemplo na saúde (Falagas, Papastamataki, & Bliziotis, 2006; Kondilis, Kiriaze, Athanasoulia, & Falagas, 2008; Vergidis, Karavasiou, Paraschakis, Bliziotis, & Falagas, 2005), administração (Bonilla, Merigó, & Torres-Abad, 2015; Lepoutre & Heene, 2006) e planejamento (Benavides-Velasco, Quintana-García, & Guzmán-Parra, 2013; Fahimnia, Sarkis, & Davarzani, 2015; Liu, Zhang, & Hong, 2011; Mora, Bolici, & Deakin, 2017).

No Brasil, bibliometrias são realizadas com maior frequência em estudos nas ciências humanas, sociais e ambientais(Ensslin, Ensslin, & Pinto, 2013; Gouveia, Selva, & Paz, 2019; Lacerda, Ensslin, & Ensslin, 2012; Nascimento, Guilherme, Araújo, Magarotto, & Silva-Cavalcanti, 2018; Reis, 2018; Silva, Quinino, Rego, & Freire-Silva, 2018; Souza & Ribeiro, 2013; Turano & Cavazotte, 2016). No entanto nota-se nestas áreas a ausência de disciplinas voltadas a programação, sobretudo as áreas das humanidades; devido à baixa popularidade do conhecimento da programação aplicada entre os universitários e pesquisadores da área de humanas, muitas dessas análises por envolverem procedimentos manuais podem não abranger todo o espectro de trabalhos publicados sobre um dado tema ou não abordaram estatísticas descritivas.

Visando promover pesquisas bibliométricas de alto nível de profundidade com o máximo de intuitividade, Knutas et al. (2015) desenvolveram o aplicativo NAILS (*Network Analysis Interface for Literature Studies*), que apresenta ao mundo um novo formato de execução analítica via bibliometria. Ao contrário dos softwares de convencionais, o *software* buscou facilitar o processo de análise ao máximo para os estudantes, permitindo agregar valor e responsabilidade ao conteúdo científico produzido em programas de formação acadêmica. O NAILS trabalha de forma integrada com uma das maiores e mais consolidadas redes de periódicos de alto impacto do mundo: a Web of Science (WoS) (Salminen, Knutas, & Hajikhani, 2019), além de ser facialmente acoplado a outros softwares de análise visuais, fornecendo a pesquisadores respaldo estatístico e acadêmico em suas publicações. Escrito em R, os códigos podem ser obtidos através dos seguintes sites *[http://nailsproject.net](http://nailsproject.net/)* e *<https://github.com/aknutas/nails>*.

A fim de popularizar o uso do NAILS no território brasileiro, este trabalho tem como objetivo elucidar os procedimentos básicos para o processamento da análise bibliométrica utilizando esse software, desde a instalação dos programas à execução das rotinas. Este artigo tem como seus principais assuntos: (1) preparação dos dados para o NAILS; (2) download dos pacotes necessárias e resolução de problemas durante a instalação e (3) dados de saída e comentários finais.

# **2. Desenvolvimento**

# *2.1 Instalação dos softwares essenciais*

Após o download do NAILS via website (*[http://nailsproject.net\)](http://nailsproject.net/)* ou Github (*[https://github.com/aknutas/nails\)](https://github.com/aknutas/nails)*, o primeiro passo é a instalação do interpretador R através do link do projeto R (*<https://cran.r-project.org/mirrors.html>*). Em seguida, é necessário obter os softwares auxiliares: Rtools (*<https://cran.r-project.org/bin/windows/Rtools/>*) e RStudio (*[https://www.RStudio.com/](https://www.rstudio.com/)*). O RStudio é um ambiente de desenvolvimento integrado para processamento em R. Ele possui um console, editor com realce de sintaxe, e suporta a execução direta de códigos e ferramentas de plotagem, análise e depuração. Rtools é um conjunto de recursos para criar ferramentas em R no Microsoft® Windows, ou para compilar código. O conjunto original foi criado por Brian Ripley e Duncan Murdoch, e atualmente é mantido por Jeroen Ooms.

# *2.2 Exportação dos dados da Web of Science*

No Brasil, para obter informações na WoS deve-se acessar o portal Periódicos CAPES (*[https://www](https://www-periodicos-capes-gov-br.ez16.periodicos.capes.gov.br/index.php)[periodicos-capes-gov-br.ez16.periodicos.capes.gov.br/index.php](https://www-periodicos-capes-gov-br.ez16.periodicos.capes.gov.br/index.php)*) através de uma rede VPN, ou em Universidades com acesso ao portal e executar os seguintes comandos: (1) na seção "busca", clicar em "Base"; em seguida (2) deve-se inserir o termo "Web of Science" e clicar em "enviar" (Figura 1); por fim, (3) o usuário será redirecionado para a página inicial da WoS (Figura 2).

Figura 1 – Janela de busca por base de dados no portal Periódicos CAPES.

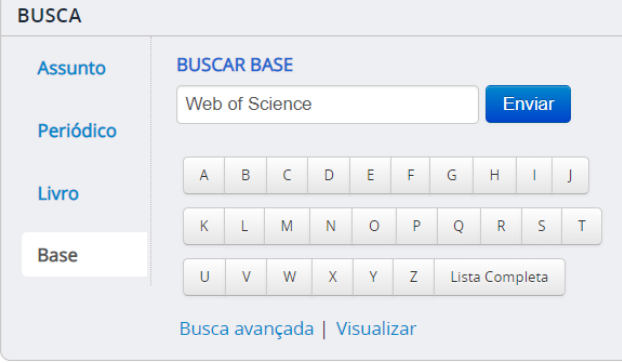

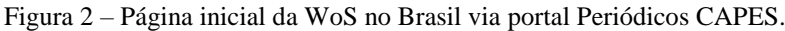

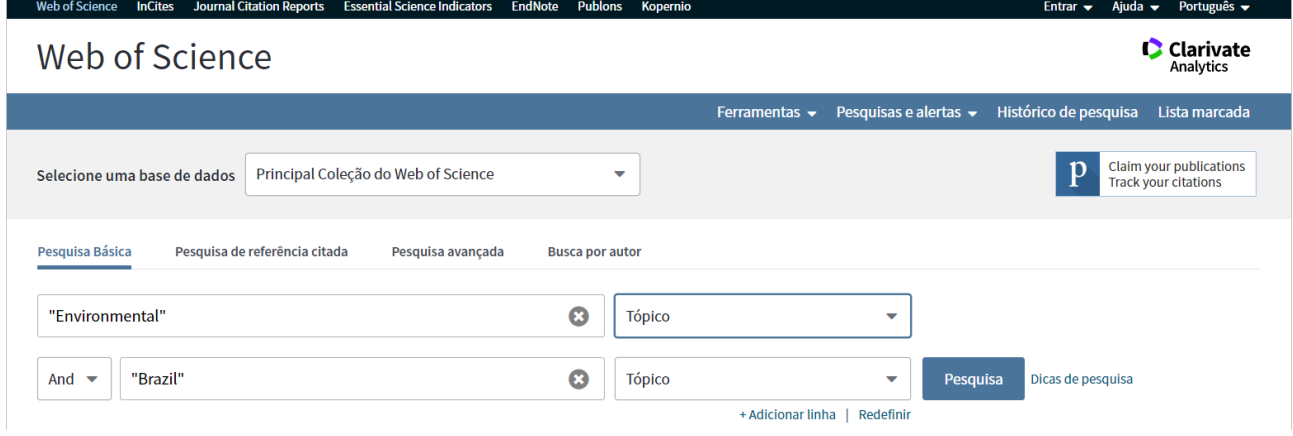

O idioma padrão na WoS é o inglês, e por isso as palavras utilizadas na busca devem estar sempre em inglês. Para exemplificação no artigo, os temas "Meio Ambiente" e "Brasil" são inseridos em inglês como "*Environmental*" e "*Brazil*" (Figura 2). O portal WoS possui funcionalidades que facilitam e direcionam a pesquisa acadêmica: os filtros "Tópico", "Título", "Autor", "Nome da publicação", "Ano da Publicação" e "Agência financiadora" podem ser elencados como os principais delimitadores de busca (Figura 3). O termo

"Tópico" refere-se à pesquisa sobre o título, resumo e palavras-chaves; "Título" diz respeito à pesquisa apenas sobre os títulos dos trabalhos, assim como os demais, nos quais o nome do filtro indica exatamente a propriedade dos trabalhos que será filtrada.

Além disso, o usuário pode utilizar os denominados "caracteres coringas" disponíveis na base WoS (e.g. "", \$, \* E?) (Web of Science, 2019): "" representa o termo na forma literal (e.g. procurar somente trabalhos com o nome "*Brazil*" em seu título: "Brazil"); \$ representa a inserção de nenhuma ou uma letra apenas (e.g. procurar por "*color*" ou "*colour*" utilizando "colo\$r"); \* representa quaisquer variações respeitando o termo base aplicado (e.g. se "Brazil\*" for utilizado, termos como "*Brazil*", "*Brazilians*", "*Brazilian*" serão retornados como resultados); e ? representa caracteres únicos (e.g. "Wom?n": retorna "*Woman*" ou "*Women*" como resultado).

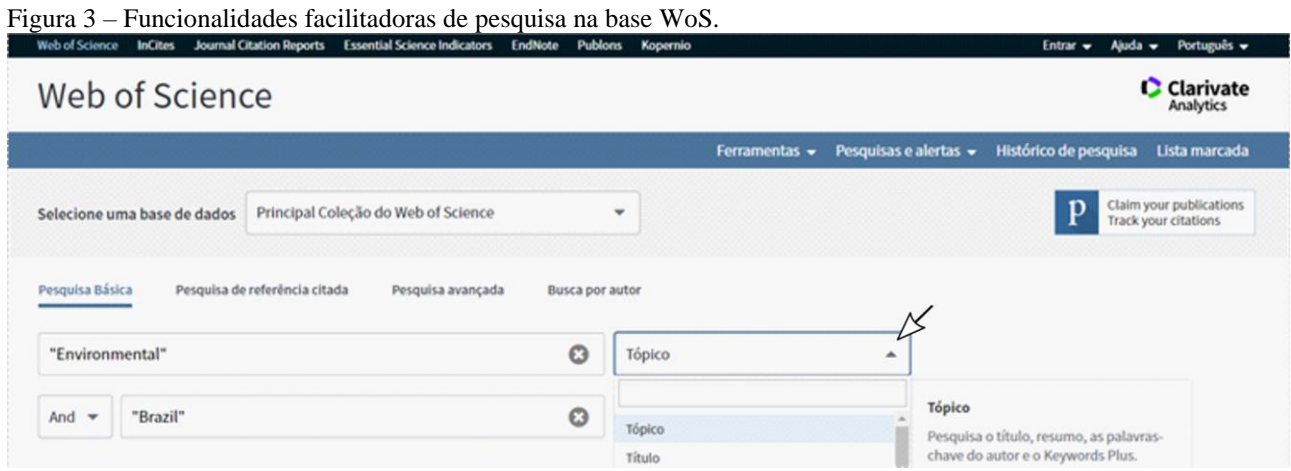

O usuário deve ter conhecimento dos termos propostos pela WoS no que se refere à busca. A aplicação inadequada dos termos pode retornar trabalhos fora do escopo esperado, o que pode levar a uma análise completamente equivocada em relação ao tema estudado. No estudo de caso deste artigo, buscou-se analisar a quantidade de artigos brasileiros de acesso aberto publicados em periódicos que se refiram em seu título aos termos "Environmental" e "Brazil\*", aplicando dos filtros para trabalhos de acesso aberto e artigos em periódicos (Tabela 1).

Tabela 1 – Evolução do refinamento da busca. A primeira linha indica o início da busca enquanto a última mostra o resultado final.

| Termos da busca               | Refinado por:                    | Número de artigos retornados |
|-------------------------------|----------------------------------|------------------------------|
| TÍTULO: ("Environmental") AND |                                  | 1854                         |
| TÍTULO: (Brazil*)             | -                                |                              |
| TÍTULO: ("Environmental") AND | Acesso Aberto: (OPEN ACCESS)     | 689                          |
| TÍTULO: (Brazil*)             |                                  |                              |
| TITULO: ("Environmental") AND | Acesso Aberto: (OPEN ACCESS) AND |                              |
| TITULO: (Brazil*)             | TIPOS DE DOCUMENTO: (ARTICLE)    | 645                          |

Em seguida, o pesquisador deverá ordenar os artigos de acordo com sua relevância (Figura 4), a execução desse procedimento alinhará corretamente as informações para o software. Há situações que ao executar o NAILS poderá acontecer um erro de processamento, nesse caso, uma das soluções pode ser a mudança no ordenamento dos trabalhos resultantes da busca para a opção "Adicionados recentemente", ou mesmo a seleção da opção "Relevância" de forma manual. Por fim, o usuário deve clicar no botão "Exportar", e selecionar a opção "Outros formatos de arquivo" (Figura 5).

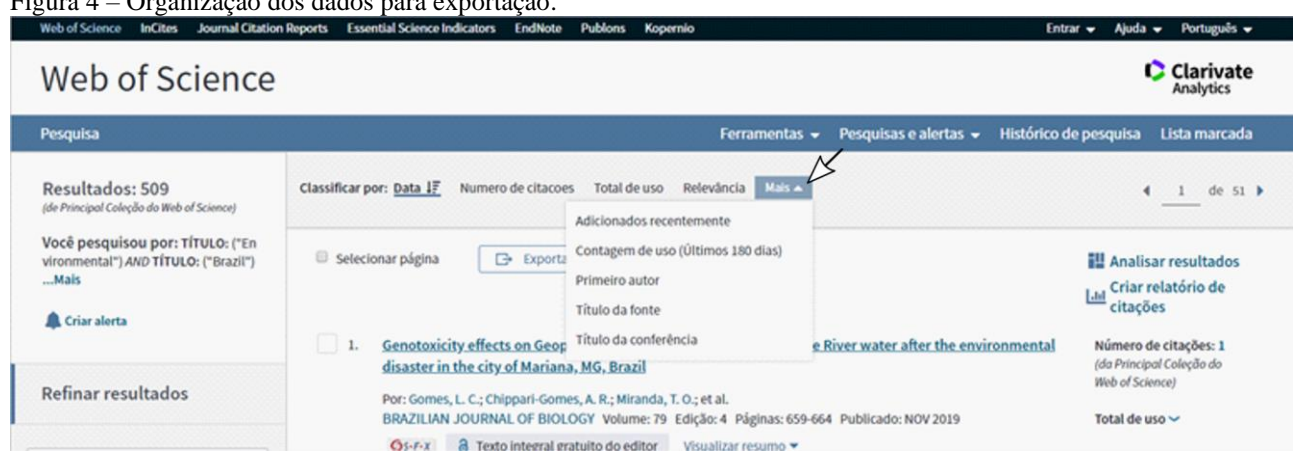

Figura 4 – Organização dos dados para exportação.

#### Figura 5 – Opções de exportação na plataforma WoS.

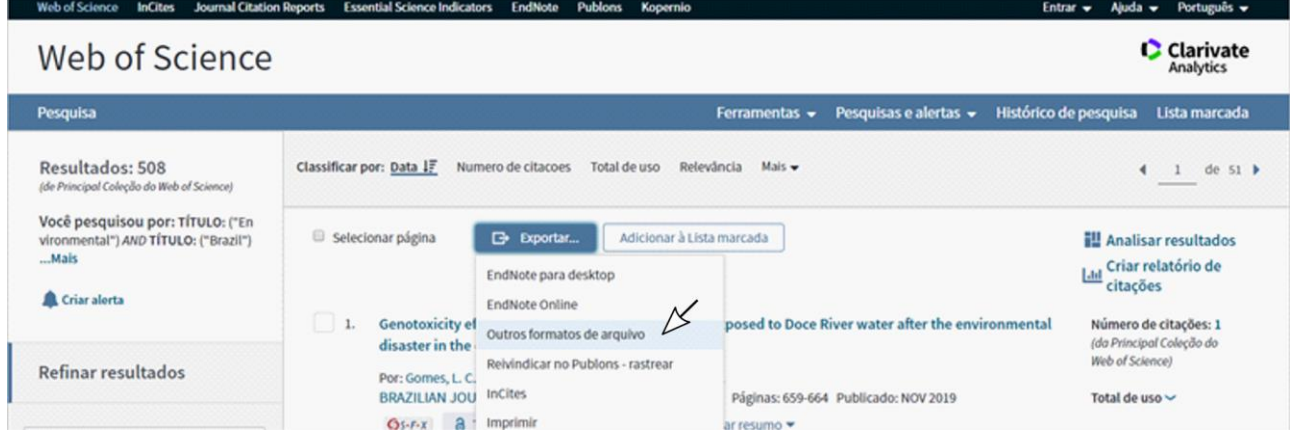

O formato de requerido exportação é exatamente o que está ilustrado na Figura 6, onde a quantidade máxima de trabalhos deve ser 500 (para resultados abaixo de 500 o máximo será o quantitativo total de artigos obtidos), a opção "Registro completo e Referências Citadas" deve estar marcada, assim como o formato de exportação "Separados por tabulações (Win)". Caso seja necessário exportar mais de 500 artigos, o usuário deve exportar de 500 em 500 trabalhos em arquivos separados; e.g. 1–500, 501–1000 e 1001–1500. Vale ressaltar que os arquivos devem ser renomeados de forma consistente. Recomenda-se a enumeração por letras ou por números para diferenciar os arquivos exportados, caso estes forem em quantidade elevada.

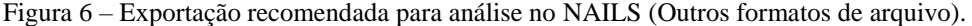

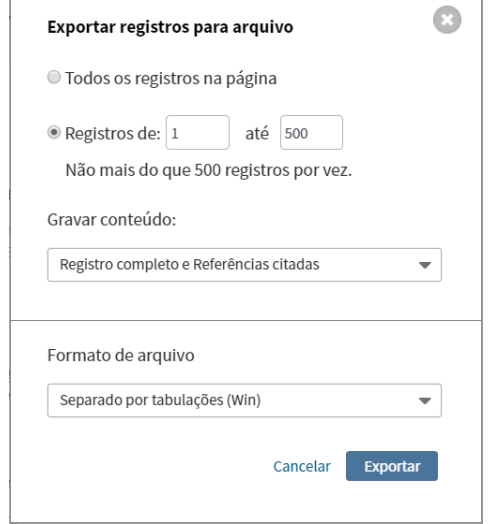

**Nota (1):** É aconselhável que o pesquisador anote quais foram as palavras chaves, mecanismos e refinadores utilizados, bem como o nome dado aos arquivos exportados, pois estes são importantes para futuras reproduções do estudo e sua descritividade na metodologia do artigo em construção.

#### *2.3 Download dos primeiros pacotes*

Após a exportação dos dados da plataforma WoS, o usuário deve baixar o NAILS (caso ainda não tenha o baixado), e colocá-lo numa pasta na raiz do disco. Em seguida, é necessário baixar as primeiras dependências do programa dentro do RStudio. Para tal, o usuário deverá abrir o RStudio e adicionar dois arquivos essenciais: exploration.Rmd e Cleaning2.R, seguindo estes passos: "*File*" → "*Open File*" → procurar a pasta do NAILS → abrir a pasta do NAILS → escolher o arquivo → clicar em "*Open*". Uma vez que os arquivos carregados no RStudio, dois avisos aparecerão na parte superior da tela (Figura 7), referentes as primeiras às instalações dos primeiros pacotes necessários para o funcionamento correto do NAILS. Para instalá-las, o usuário deve clicar em *"Install"* (Figura 7. Se botão aviso não estiver disponível, o usuário deverá instalar de forma manual os seguintes pacotes: reshape, splitstackshape e igraph).

Figura 7 – Procedimentos para inclusão de arquivos essenciais.

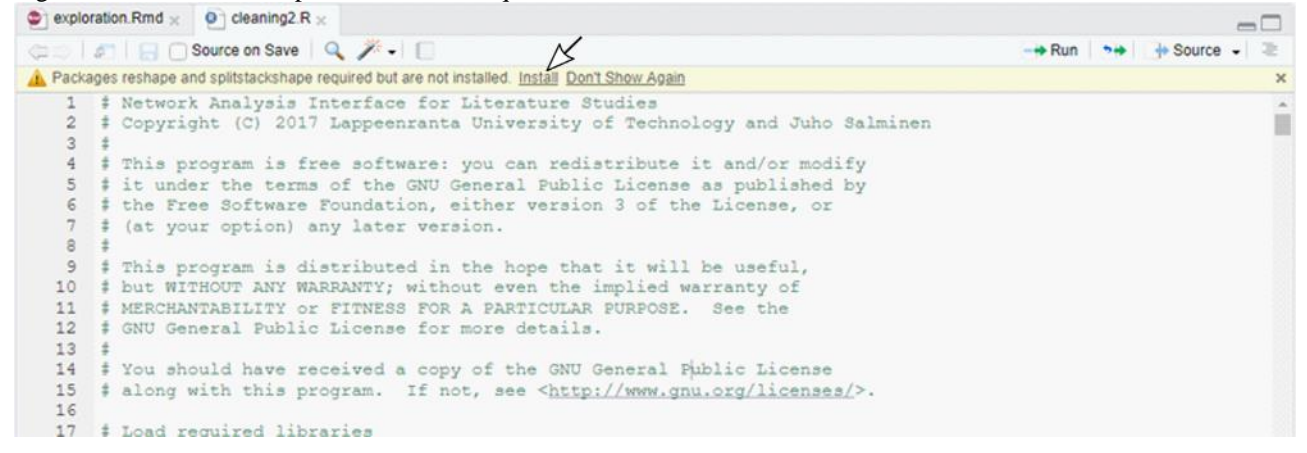

#### *2.4 Configuração do local de trabalho*

Após os primeiros procedimentos no RStudio, o usuário deve indicar a pasta onde estão os dados obtidos na WoS. Por padrão, o NAILS possui uma pasta chamada input, onde os dados de entrada (os txts baixados na WoS) devem ser armazenados. O procedimento de configuração do local de trabalho inclui os seguintes passos: clicar em "*Session*" → clicar em "*Set Working Directory*" → clicar em "*Choose Directory*" → procurar a pasta "Nails"→ selecionar "*input*" → e clicar em "*Open*" (Figura 8).

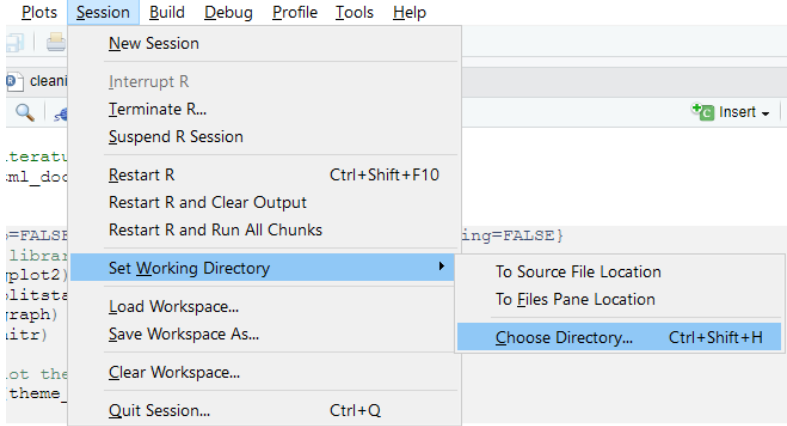

Figura 8 – Menu referente à ferramenta de escolha da pasta que processará os dados da WoS.

#### *2.5 Início do processamento e download dos pacotes restantes*

Ao iniciar o processamento o RStudio solicitará a instalação de mais pacotes necessários para o correto funcionamento do software. Para iniciar o processamento, o usuário deve clicar no botão *"Knit to HTML"*, o qual é um botão ativo na aba do exploration.Rmd no RStudio (Figura 9a). Após o clique, uma janela aparecerá solicitando a instalação dos pacotes extras (Figura 9b). Em seguida, caso seja a primeira vez que o software esteja sendo executado, aparecerá um erro no processamento tal como exposto na Figura 10, no qual, para soluciona-lo o usuário deverá baixar os pacotes stm, tm, LDAvis, topicmodels, dplyr e servr de forma manual: clicar em *"Packages"* → clicar em *Install* (Figura 11a) → digitar o nome (s) do (s) pacote (s) (separado por virgula) → clicar em *Install* (Figura 11b).

Figura 9 – (a) Localização do botão "*Knit to HTML*" na interface gráfica do RStudio; (b) janela que pode aparecer após o primeiro clique no botão "*Knit do HTML*".

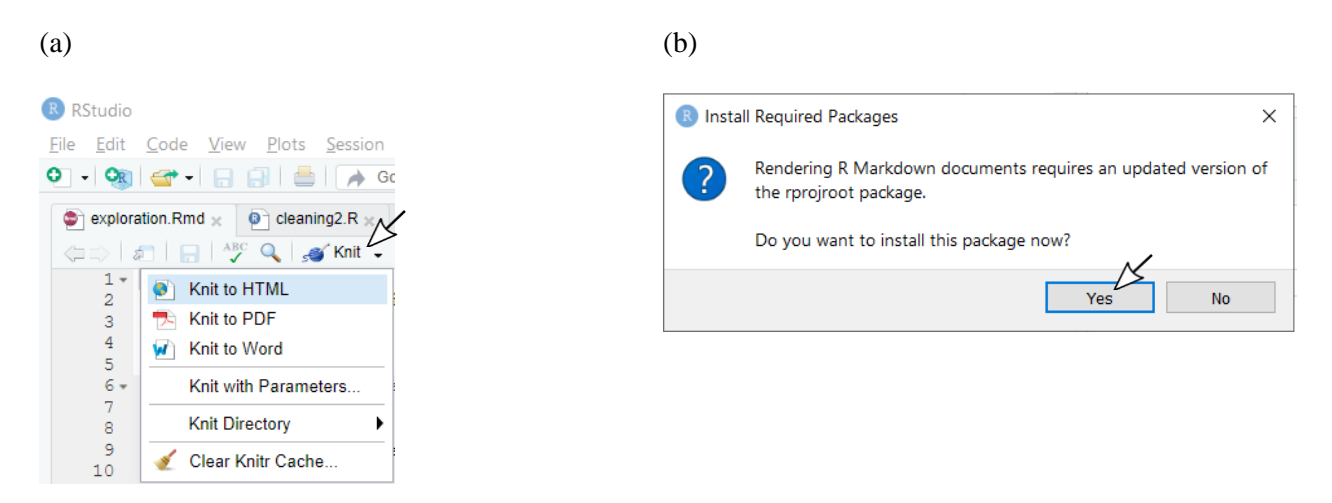

**Nota (2):** Em alguns computadores, o antivírus (Windows Defender) impede que o programa R crie novos arquivos quando o pesquisador clica em *"Knit to HTML"*. Nesses casos, é necessário executar uma exceção dentro do antivírus utilizando a seguinte pasta: "C:\Program Files\R\R-3.6.0\bin\x64".

Figura 10 – Informações expostas após o segundo clique no botão "*Knit do HTML*". Nota-se o motivo momentaneo do erro "não existe a a chamada stm" (tradução do inglês).

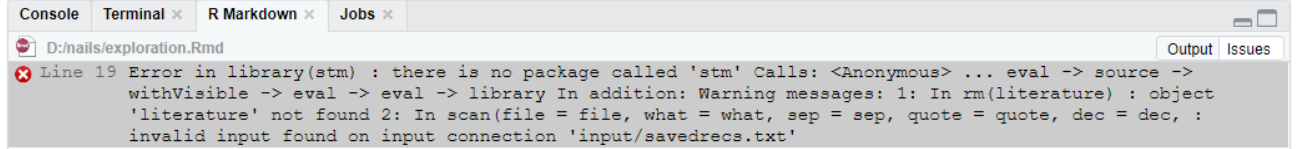

**Nota (3):** Há duas formas de se observar os erros de bibliotecas tal como exposto na Figura 10. O primeiro já exemplificado é no botão "*Knit to HTML"*; o segundo consiste no botão *"Run"* <sup>→</sup> *"Run All"*, no qual a retratação do erro é mais clarificada, todavia, só é possível obter os resultados na forma correta do NAILS através do botão "*Knit to HTML"* (você deverá clicar periodicamente no *Knit to HTML* caso esteja utilizando o *"Run All"* como botão verificador*.* Caso haja necessidade de observar novas bibliotecas para download, e se houver bibliotecas para baixar, o procedimento padrão é descrito através das Figuras 11ab.

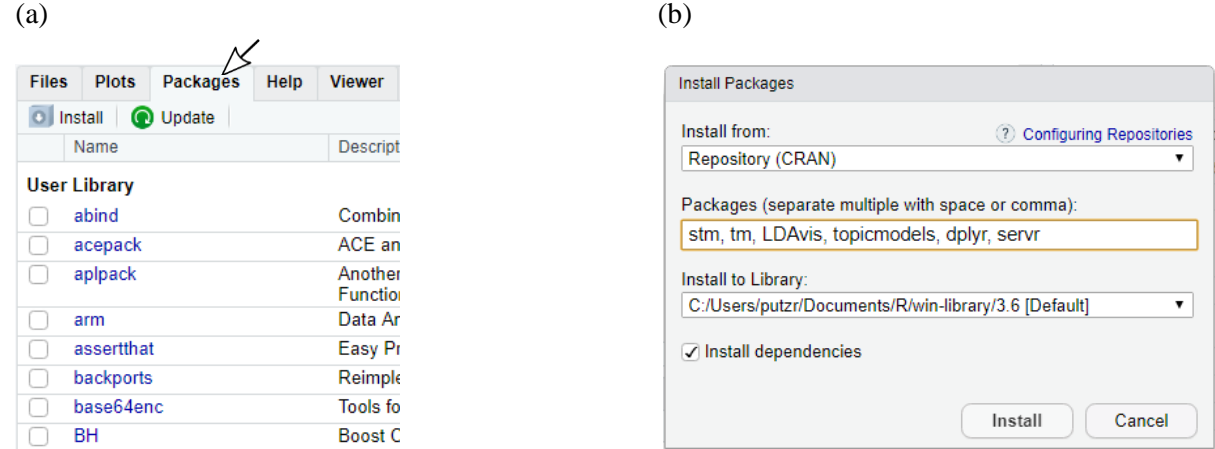

Figura 11 – Caminho para baixar pacotes no RStudio.

#### 2.6 *Processamento final dos dados*

Uma vez todas os pacotes necessários instalados, e os dados da plataforma WoS devidamente exportado e carregado no programa, só resta ao usuário executar o NAILS clicando no botão *"Knit to HTML"* (Figura 9a). Após a conclusão do processamento, aparecerá uma nova janela no RStudio com todos os resultados produzidos (Figura 12). O botão *"Open in Browser"* permite enviar os resultados para o navegador, e facilita a manipulação das imagens criadas pelo NAILS. O botão *"Publish"* permite publicar os resultados na plataforma *RPubs* ou *RStudio Connect* (Figura 13). Essa publicação é importante para manter os resultados das pesquisas seguros na nuvem. A publicação de dados suplementares em periódicos ou plataformas de compartilhamento de dados permitem outros pesquisadores não só reproduzirem os resultados, mas também responder outras a perguntas pertinentes para a ciência.

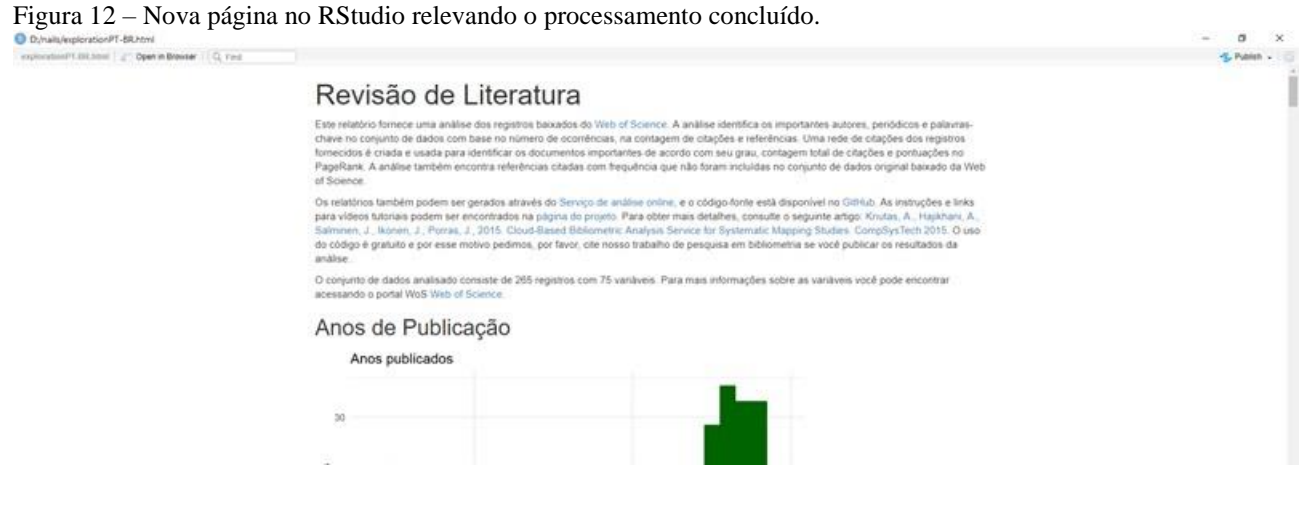

Figura 13 – Opções do botão *Publish*

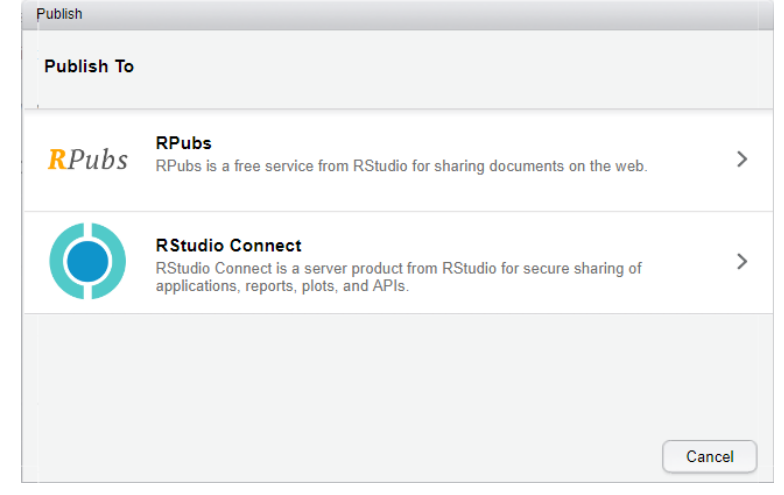

**Nota (4):** Alguma vezes mesmo o autor clicando no botão *"Knit to HTML"* corretamente e o NAILS já disponível para análise, não aparece os dados como planejado. Para estes casos o pesquisador deve clicar novamente no botão *"Knit to HTML"* para que os dados compilados apareçam.

#### *2.7 Análise e exportação dos resultados*

Após o processamento, é recomendável utilizar o botão *"Open in Browser"* para realizar uma exportação facilitada das informações resultantes. Uma vez no navegador, é possivel salvar os gráficos e tabelas criadas pelo NAILS (Figura 14). Os resultados que podem ser salvos são as seguintes: anos de publicação (*Year published*), volume relativo de publicação (*Relative publication volume*); autores importantes (*Important authors*); periódicos importantes (*Important publications*); palavras-chave importantes (*Important keywords*), e os periódicos mais referenciados na comunidade científica (*Most referenced publications*). Os artigos importantes (*Importat papers*) são exportados em formato de lista, juntamente com resumos desses artigos, e o DOI (*Digital Object Identifier System*).

O NAILS produz informações diversas, desde estatísticas descritivas como quantidade de trabalhos por categoria, até modelagens mais complexas com o *Topic modeling*. Dependendo da complexidade do estudo, o usuário deverá coletar as informações pertinentes à reposta da sua hipótese. Se o objetivo for realizar uma bibliometria completa, recomenda-se a utilização de todos os gráficos, e as suas respectivas análises.

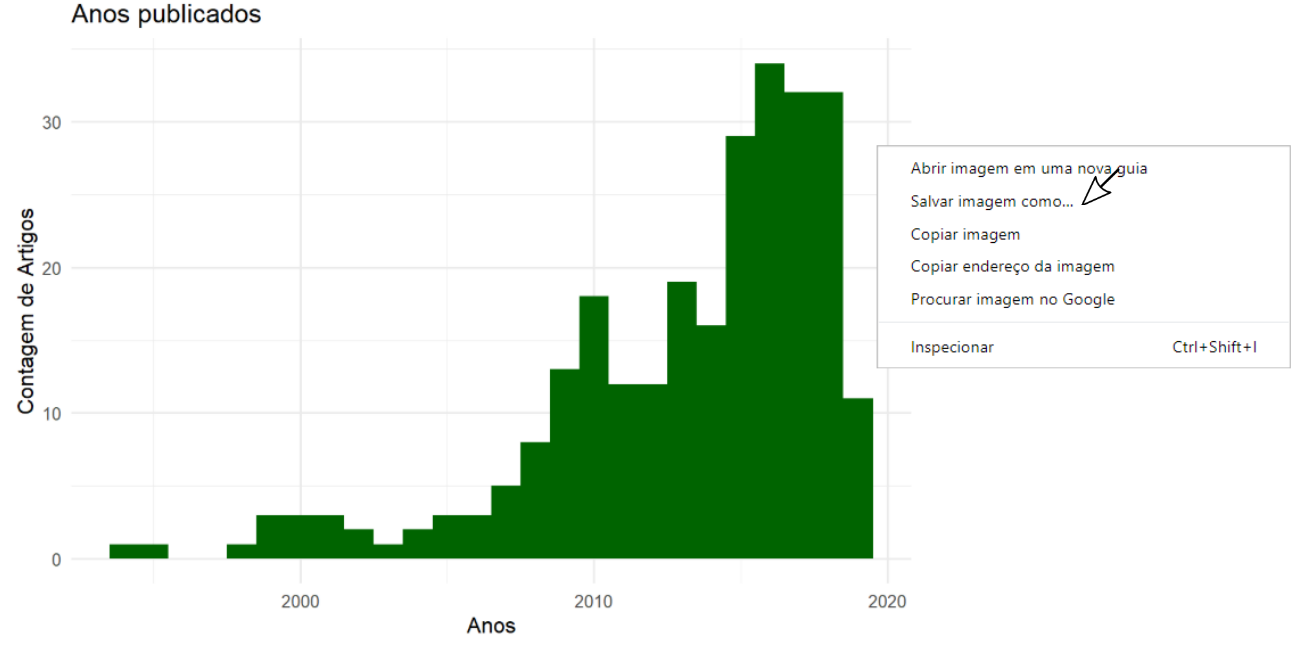

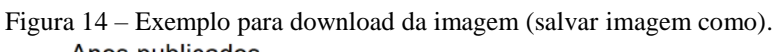

# *2.8 Análise das saídas do Topic modeling*

O NAILS mantém em seus domínios resultados mais elaborados, i.e. *Topic modeling output*, baseados no modelo estatístico LDA (*Latent Dirichlet Allocation*), e visualização LDAvis. O LDA permite agrupar os trabalhos a partir da semelhança entre tópicos ou trechos dos textos. A quantidade de tópicos é definida pelo pacote stm (*structural topic model library*), e para maximizar o desempenho do processamento, são criadas apenas 6 estruturas (Chen, 2011; Knutas et al., 2015). O LDAvis é o formato de leitura padrão das informações LDA, esse formato permite uma visualização global dos tópicos existentes, além da inspeção e análise acurada dos termos estudados e seus respectivos significados. Mais informações sobre o LDAvis podem ser encontradas em Sievert e Shirley (2014).

No *Intertopic Distance Map* (Distância Inter Tópicos) os círculos representam agrupamentos de trabalhos de acordo com sua similaridade (Figura 15) (Chuang, Ramage, Manning, & Heer, 2012), sendo calculada utilizando a formulação da divergência Jensen-Shannon (Sievert & Shirley, 2014; D'Amato et al., 2017). O *Top-30 Most Salient Terms* permite ao autor responder à pergunta: "O que determinado tópico significa?", uma vez que 30 termos mais utilizados são elencados. Através da barra de ajuste da relevância, é possível localizar termos mais específicos (movendo a barra de ajuste para próximo de zero), ou mais generalistas (movendo a barra direção a um) (Chuang et al., 2012). Segundo Sievert e Shirley (2014), o ajuste de 0,6 permite uma melhor análise dos tópicos.

**Nota (5):** A escolha da barra de ajuste de relevância dependerá exclusivamente da hipótese do pesquisador. As funções extremas são as mais observadas nos artigos referências no site do software (ler artigo de D'Amato et al. (2017) para exemplo já publicado). Recomenda o autor tabular as sentenças criadas a partir do *Top-30 Most Salient Terms* e tirar *printscreen* clicando em cada cluster para respaldo acadêmico.

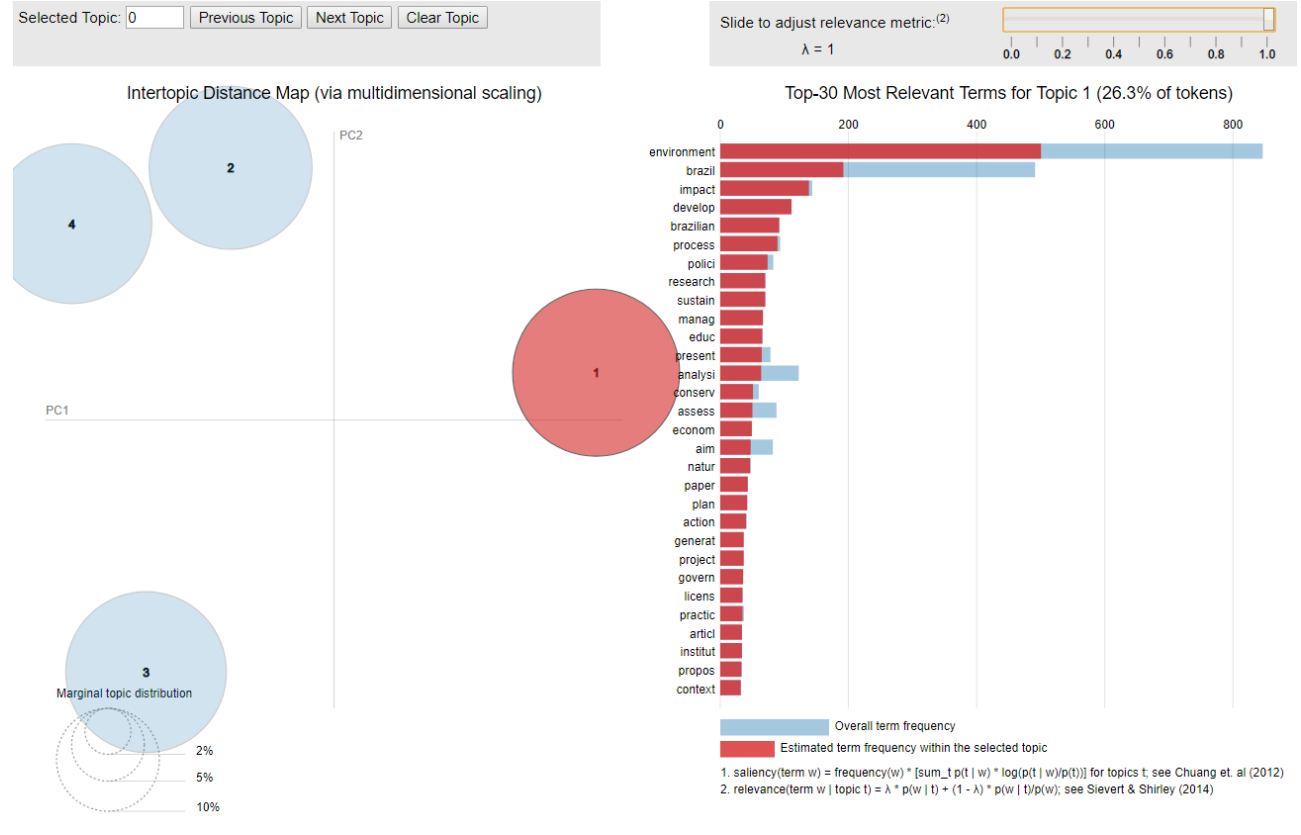

Figura 15 – Apresentação do LDAvis no NAILS. Clique intencional no circulo de numero 1.

Segundo a Figura 15, nota-se que o campo semântico do cluster 1 (a esquerda) mantém suas 30 palavras (com a barra de relevância ajustada no número 1) mais importantes (traduzido do inglês): Meio Ambiente, Brasil, impactos, desenvolvimento, brasileiro, processos, políticas, pesquisa, sustentabilidade, manejo, educação, presença, análise, conservação, avaliação, economia, objetivo, natureza, artigo, plano, ação, geral, projeto, governo, licença, práticas, artigo, instituição, proposição, contexto. A partir das palavras emergentes em cada cluster, D'Amato et al. (2017) explicaram as sentenças formadas; para o exemplo em questão, verificase que a sentença pode ser compilada como: "Desenvolvimento de pesquisas/Artigos acerca do meio ambiente brasileiro, seus impactos na sustentabilidade, políticas governamentais, práticas econômicas e conservação da natureza. O distanciamento do cluster 1 para com os outros demonstra que os campos semânticos entre eles são dicotômicos, logo, as sentenças formadas pelos demais clusteres não serão relacionadas diretamente a sentença do cluster 1. A discussão desses clusteres podem ser confrontadas com artigos de nichos para observação de tendências em determinada região.

# *2.9 Resultados da pasta "Output"*

Além dos dados na forma apresentada via "*Knit to HTML"* ou no *"Open in Browser"*, é possível tratar as informações no formato csv na pasta "*Output*" do NAILS (Figura 16), enviando-as para outros softwares de visualização, caso nescessário (o *software Gephi* é um dos recomendados pelo NAILS para a manipulação externa). Vale ressaltar que após finalizada o processamento e as análises, recomenda-se que o autor delete ou mova para a pasta que desejar as informações do NAILS, tanto das pastas "*Input*" e "*Output*", deixando apenas o arquivo nomeado ". keep".

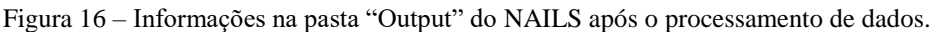

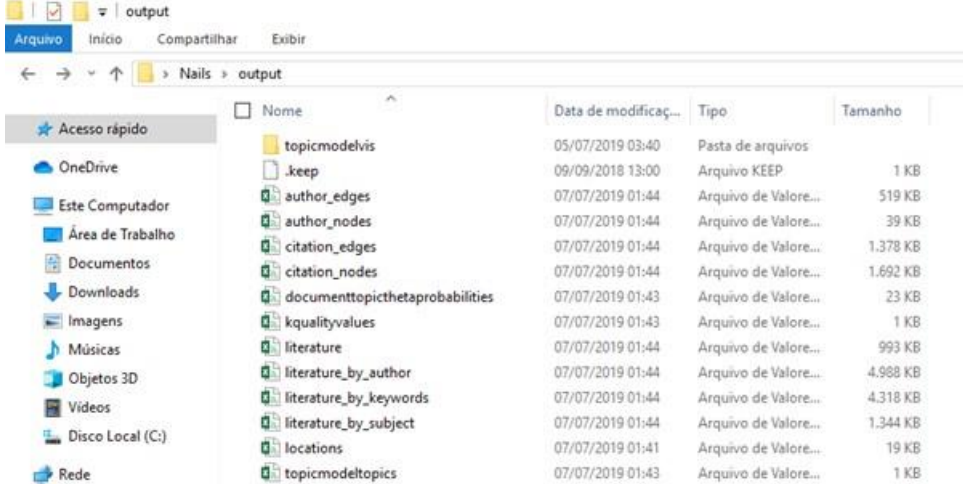

# **3. Considerações Finais**

Em pesquisa, observa-se que ainda não há artigos publicados fomentados pelo NAILS sob o território brasileiro até o presente momento de submissão deste manuscrito. O curto tempo de existência, a dificuldade de pesquisadores das áreas de Humanas em manusear o programa e a falta de disseminação da informação podem ser a explicação para essa ausência. Ademais, os resultados expostos nas figuras são descritos na língua inglesa e para alguns periódicos nacionais é necessário a tradução literal do que é dito. Frente a esse desafio, voltado a facilitação e disseminação no Brasil, o link no GitHub: (*https://github.com/jadsonfreire/Nails-Project-Portuguese-version*) fornece o arquivo que os documentos resultantes são os gráficos e informações do NAILS na língua portuguesa (o pesquisador deverá baixar e substituir o "exploration.Rmd" pelo novo arquivo na pasta Nails-master para obter os resultados traduzidos).

Espera-se que a partir da exposição de informações do NAILS, desde a instalação dos programas à execução das rotinas o pesquisador consiga obter dados relevantes que possibilitem a execução de uma infinidade de pesquisas sobre diferentes assuntos, obtendo resultados tangíveis e predispostos a uma possível publicação. Vale destacar que todos os créditos do NAILS são dos pesquisadores Knutas et al. (2015), sendo indispensável a citação e referenciação dos mesmos nos futuros trabalhos que estão por vir.

A tangibilidade do NAILS é observada no site através dos artigos já publicados com esse programa. Verifica-se que para quase todas os periódicos existentes estão enquadrados no QualisWeb, plataforma brasileira que classifica as revistas científicas do Brasil e mundo nos estratos mais elevados, tais como o A1, A2 e A3; as mesmas revistas classificadas possuem fatores de impacto acima de 2 pontos. As informações supracitadas revelam a excelência das pesquisas que se embasam no NAILS para propor conclusões sobre determinado tema ou problema; ressalta-se a minuciosidade da discussão destes artigos, tentando elucidar questionamentos atuais, mesclando não só dados do programa, mas também informações externas.

Desta forma é de grande importância que pesquisador que utilize a bibliometria via NAILS leia os artigos recomendados pelos fundadores, disponíveis na internet. Para determinadas áreas, sobretudo a área médica e das ciências exatas, o NAILS pode não retratar a realidade das informações dos artigos, uma vez que o mesmo é voltado apenas para a WoS. A solução para estes casos são a utilização de outros *softwares,* como o CiteSpace ou o VosViewer, além da mineração de dados propriamente dita via análise de estatísticas presente nas bases de dados. Vale ressaltar que é importante conhecer o funcionamento de outros programas de bibliometria, com finalidade se unir procedimentos exclusivos de cada *software* e enriquecer os resultados da pesquisa.

# **4. Referências**

Benavides-Velasco, C. A., Quintana-García, C., & Guzmán-Parra, V. F. (2013). Trends in family business research. **Small Business Economics**, 40(1), 41–57. https://doi.org/10.1007/s11187-011-9362-3

Bonilla, C. A., Merigó, J. M., & Torres-Abad, C. (2015). Economics in Latin America: a bibliometric analysis. **Scientometrics**, 105(2), 1239–1252. https://doi.org/10.1007/s11192-015-1747-7

Carlos A A Araújo. (2006). Bibliometria: evolução histórica e questões atuais. **Em Questão**, 12(1), 11–32.

Chen, E. (2011). **Introduction to Latent Dirichlet Allocation**. Retrieved July 6, 2019, from http://blog.echen.me/2011/08/22/introduction-to-latent-dirichlet-allocation/

Chuang, J., Ramage, D., Manning, C., & Heer, J. (2012). Interpretation and trust. **Proceedings** of the 2012 ACM Annual Conference on Human Factors in Computing Systems - CHI '12, 443. https://doi.org/10.1145/2207676.2207738

D'Amato, D., Droste, N., Allen, B., Kettunen, M., Lähtinen, K., Korhonen, J., … Toppinen, A. (2017). Green, circular, bio economy: A comparative analysis of sustainability avenues. **Journal of Cleaner Production**, 168, 716–734. https://doi.org/10.1016/j.jclepro.2017.09.053

Ensslin, L., Ensslin, S. R., & Pinto, H. de M. (2013). Processo de investigação e análise bibliométrica: avaliação da qualidade dos serviços bancários. **Revista de Administração Contemporânea**, 17(3), 325–349. https://doi.org/10.1590/S1415-65552013000300005

Fahimnia, B., Sarkis, J., & Davarzani, H. (2015). Green supply chain management: A review and bibliometric analysis. **International Journal of Production Economics**, 162, 101–114. https://doi.org/10.1016/j.ijpe.2015.01.003

Falagas, M. E., Papastamataki, P. A., & Bliziotis, I. A. (2006). A bibliometric analysis of research productivity in Parasitology by different world regions during a 9-year period (1995–2003). **BMC Infectious Diseases**, 6(1), 56. https://doi.org/10.1186/1471-2334-6-56

Gouveia, R. L., Selva, V. S. F., & Paz, Y. M. (2019). Governança ambiental: contribuição para a revitalização de rios urbanos. **Revista Brasileira de Meio Ambiente**, 5(1), 55–70. https://doi.org/10.5281/zenodo.2654363

Knutas, A., Hajikhani, A., Salminen, J., Ikonen, J., & Porras, J. (2015). Cloud-based bibliometric analysis service for systematic mapping studies. **Proceedings** of the 16th International Conference on Computer Systems and Technologies - CompSysTech '15, 1008, 184–191. https://doi.org/10.1145/2812428.2812442

Kondilis, B. K., Kiriaze, I. J., Athanasoulia, A. P., & Falagas, M. E. (2008). Mapping Health Literacy Research in the European Union: A Bibliometric Analysis. **PLoS ONE**, 3(6), e2519. https://doi.org/10.1371/journal.pone.0002519

Lacerda, R. T. de O., Ensslin, L., & Ensslin, S. R. (2012). Uma análise bibliométrica da literatura sobre estratégia e avaliação de desempenho. **Gestão & Produção**, 19(1), 59–78. https://doi.org/10.1590/S0104- 530X2012000100005

Lepoutre, J., & Heene, A. (2006). Investigating the Impact of Firm Size on Small Business Social Responsibility: A Critical Review. **Journal of Business Ethics**, 67(3), 257–273. https://doi.org/10.1007/s10551-006-9183-5

Liu, X., Zhang, L., & Hong, S. (2011). Global biodiversity research during 1900–2009: a bibliometric analysis. **Biodiversity and Conservation**, 20(4), 807–826. https://doi.org/10.1007/s10531-010-9981-z

Mora, L., Bolici, R., & Deakin, M. (2017). The First Two Decades of Smart-City Research: A Bibliometric Analysis. **Journal of Urban Technology**, 24(1), 3–27. https://doi.org/10.1080/10630732.2017.1285123

Nascimento, R. C. M. do, Guilherme, B. C., Araújo, M. C. B. de, Magarotto, M. G., & Silva-Cavalcanti, J. S. (2018). Uso de Indicadores Ambientais em áreas costeiras: uma revisão bibliográfica Regina. **Revista Brasileira de Meio Ambiente**, 1(2), 52–69. https://doi.org/10.5281/zenodo.2542119

Reis, J. V. dos. (2018). Histórico de projetos sobre Pagamento por Serviços Ambientais (PSA) no estado de Pernambuco (Brasil). **Revista Brasileira de Meio Ambiente**, 1(1), 7–10. https://doi.org/10.5281/zenodo.2539862

Salminen, J., Knutas, A., & Hajikhani, A. (2019). **Network Analysis Interface for Literature Studies**. Retrieved June 17, 2019, from http://nailsproject.net/

Sievert, C., & Shirley, K. (2014). LDAvis: A method for visualizing and interpreting topics. **Proceedings** of Workshop on Interactive Language Learning, Visualization, and Interfaces, 63–70. https://doi.org/10.3115/v1/W14-3110

Silva, C. P. da, Quinino, L. R. de M., Rego, C. P. do, & Freire-Silva, J. (2018). Um estudo bibliográfico acerca dos surtos de Febre Amarela no Brasil. **Revista Brasileira de Meio Ambiente**, 2(1), 27–41. https://doi.org/10.5281/zenodo.2542127

Souza, M. T. S. de, & Ribeiro, H. C. M. (2013). Sustentabilidade ambiental: uma meta-análise da produção brasileira em periódicos de administração. **Revista de Administração Contemporânea**, 17(3), 368–396.

Turano, L. M., & Cavazotte, F. (2016). Conhecimento Científico sobre Liderança: Uma Análise Bibliométrica do Acervo do The Leadership Quarterly. **Revista de Administração Contemporânea**, 20(4), 434–457. https://doi.org/10.1590/1982-7849rac2016140075

Vergidis, P. I., Karavasiou, A. I., Paraschakis, K., Bliziotis, I. A., & Falagas, M. E. (2005). Bibliometric analysis of global trends for research productivity in microbiology**. European Journal of Clinical Microbiology & Infectious Diseases**, 24(5), 342–346. https://doi.org/10.1007/s10096-005-1306-x

Web of Science. (2019). **About wildcards**. Retrieved June 8, 2019, from http://imagesebofknowledge.ez16.periodicos.capes.gov.br//WOKRS530AR16/help/WOS/hs\_wildcards.html

# **Informações adicionais**

*Como referenciar este artigo:* Freire-Silva, J., Miranda, R. Q., Candeias, A. L. B. (2019). Uma nova forma de análise bibliométrica – NAILS (*Network Analysis Interface for Literature Studies*): Procedimentos essenciais para pesquisadores brasileiros. **Revista Brasileira de Meio Ambiente**, v.7, n.1, p.13-28.

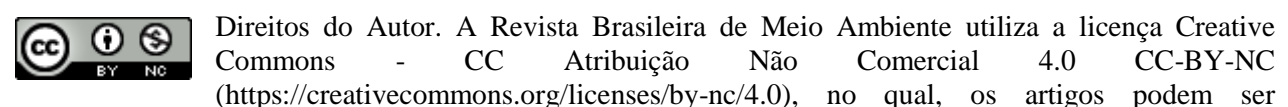

compartilhados desde que o devido crédito seja aplicado de forma integral ao autor (es) e não seja usado para fins comerciais.